### LAB 8 – Programação com o framework VueJS [parte 1]

O objectivo deste laboratório é repetir a funcionalidade do portal desenhado no LAB4, mas agora construído com o *framework* **VueJS.** 

Este guião instala o *framework* **VueJS** no seu PC/portátil.

Este guião utiliza a base de dados e APIs instaladas no servidor de produção (http://daw.deei.fct.ualg.pt).

### 0. **INSTALAÇÃO DO FRAMEWORK VUEJS <sup>3</sup>**

### • **MÉTODO RECOMENDADO**

Vá ao site https://nodejs.org/download/release/latest/, escolha o seu sistema operativo (32bit/64bit) e instale a aplicação **node.js** no seu PC/portátil

Faça o download de uma instalação base do VueJS 3 adaptada para este lab  $em<sup>1</sup>$ 

https://github.com/jmatbastos/LAB8\_10/archive/refs/heads/master.zip

e expanda o ficheiro LAB8  $10$ -master.zip para dentro pasta<sup>2</sup>

C:\XAMPP\htdocs

C:\XAMPP\htdocs> git clone https://github.com/jmatbastos/LAB8\_10.git LAB8\_10

<sup>1</sup> em alternativa se tem a aplicação git instalada no seu PC/portátil:

<sup>&</sup>lt;sup>2</sup> Em Linux a pasta é, tradicionalmente, /var/www/htdocs. Em MacOS, se o serviço Apache tiver sido instalado com o gestor de pacotes "brew", a pasta é /opt/homebrew/var/www Se não tiver instalado o XAMPP, pode expandir o ficheiro para dentro de uma pasta à sua escolha e adapte o *path* no guião respetivamente...

- Se necessário mude o nome da pasta de LAB8 10-master para LAB8 10

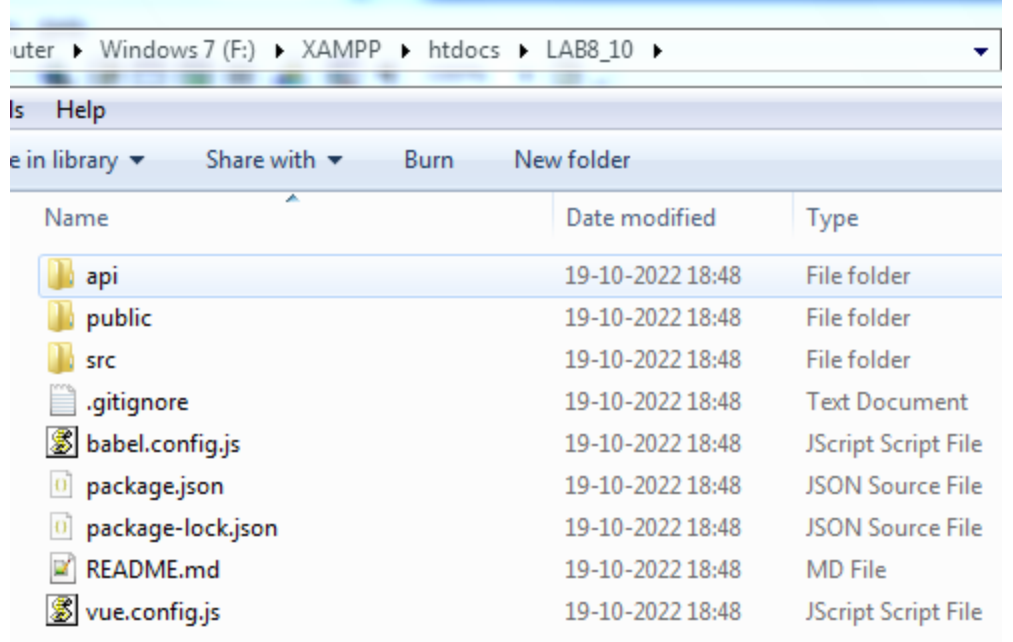

- Corra numa shell "cmd" o comando

C:\XAMPP\htdocs\LAB8\_10> npm install

### **1. Vue Store**

Na pasta C:\XAMPP\htdocs\LAB8\_10\src\store encontra o código de todas as acções necessárias para acesso AJAX à base de dados.

Nos ficheiros "comments.js", "microposts.js", "users.js" **atualize** os  $URLs<sup>3</sup>$ 

http://daw.deei.fct.ualg.pt/~a**12345**/LAB8\_10/api/...

#### e substitua "12345" pelo seu nº de aluno

O código em src\store é oferecido como exemplo; pode alterá-lo se desejar.

http://daw.deei.fct.ualg.pt/~a**12345**/LAB8\_10/api/...

para

<sup>3</sup> OPCIONAL: se vai utilizar uma base dados MySQL local no seu PC/portátil **atualize** os URLs de

http://<mark>localhost</mark>/LAB8 10/api/...

### **2. API e credenciais de acesso à base de dados**

Na pasta C:\XAMPP\htdocs\LAB8\_10\api encontra o código de todas as APIs necessárias para acesso à base de dados, bem como encontra no ficheiro index.html uma descrição de todas as APIs

Com o seu editor preferido abra o ficheiro

```
C:\XAMPP\htdocs\LAB8_10/api/db.php
```
e actualize com as suas credenciais de acesso à base de dados

```
$hostname = "10.10.23.184";
\daggerdb name = "db a\frac{12345}{ }";
\dots vser = "a12345";
$db_passwd = "PASS";
```
(substitua '12345' pelo seu nº de aluno e 'PASS' pela sua password de acesso à base de dados no servidor de produção...)

Faça login com o PuTTY no servidor ssh.deei.fct.ualg.pt e crie uma pasta com o nome "LAB8 10"

```
a12345@australia:~$ cd public_html
a12345@australia:~/public html$ mkdir LAB8 10
```
Com o seu programa scp preferido (scp, FileZilla, WinSCP, etc..) faça o upload

da pasta

• "api"

para a pasta "LAB8  $10$ " no servidor ssh.deei.fct.ualg.pt<sup>4</sup>

<sup>4</sup> Se se encontra na rede UALG pode fazer o upload para o servidor daw2 (IP 10.10.23.184)

### **TESTE A INSTALAÇÃO DAS API**

A partir do seu browser preferido vá ao seguinte URL

**http://daw.deei.fct.ualg.pt/~a12345/LAB8\_10/api/microposts.php**

(substitua "12345" pelo seu número de aluno)

Deverá receber uma página web com dados no formato JSON:

[{"name":"abcde","id":"90","content":"teste 19:58","user\_id":"130","created\_at":"2023-10-22 20:58:03","updated\_at":"2023-10-22 19:58:18","likes":"0"},{"name":"abcd","id":"88","content":"este \u00e9 um post de teste 13:21","user\_id":"129","created\_at":"2023-10-22 13:54:31","updated\_at":"2023-10-22 13:20:24","likes":"0"},{"name":"abcd","id":"89","content":"este \u00e9 um novo post 13:19","user\_id":"129","created\_at":"2023-10-22 13:56:45","updated\_at":"2023-10-22 13:19:32","likes":"0"},<br>{"name":"Jose Bastos","id":"87","content":"test 19:38","user\_id":"74","created\_at":"2023-10-21 20:02:12","updated\_at":"2023-10-21 19:38:43","likes":"0"},

### **TESTE A INSTALAÇÃO DO FRAMEWORK**<sup>5</sup>

#### Execute o comando

C:\XAMPP\htdocs\LAB8\_10> npm run dev

A partir do seu browser preferido vá ao seguinte URL

**http://localhost:8080/~a12345/LAB8\_10/dist/**

(substitua "12345" pelo seu número de aluno)

Deverá receber uma página web de boas-vindas

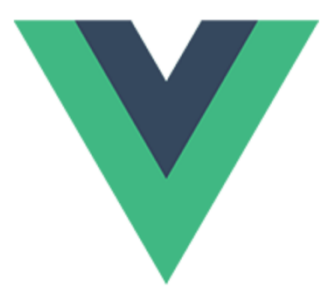

### Welcome to Your LAB8\_10 Vue 3 App

Execute o comando

<sup>5</sup> OPCIONAL: se tiver instalado o servidor web Apache e quiser correr um "build" de produção no servidor Apache local, actualize a URL "base" no ficheiro vite.config.js

base: '/LAB8\_10/dist/',

C:\XAMPP\htdocs\LAB8\_10> npm run build

A partir do seu browser preferido vá ao seguinte URL http://localhost/LAB8\_10/dist

## **1. TEMPLATE**

<div>

Adapte o template index template.tpl para o template VueJS, por exemplo

```
<template>
       <Menu />
       <!-- BEGIN MICROPOSTS -->
       <div v-for="micropost in microposts" :key="micropost.id" class="container">
        .
        .
        .
                <div class="col-md-2">
                        <div class="panel panel-primary">
                                 <div class="panel-heading">
                                          author: \langle b r \rangle{{micropost.name}} \langle b r \rangle\langle/div\rangle<div class="panel-body">
                                         updated: {{micropost.updated_at}} <br>
                                         created: {{micropost.created_at}} <br>
                                 \langlediv>\langle /div>
                \langlediv><div class="col-md-10" >
                        {{micropost.content}}
                \langlediv>
```

```
.
        .
       .
      \langle/div><!-- END MICROPOSTS -->
      <Footer />
\langlediv></template>
<style scoped>
</style>
```
que vai ser utilizado para construir a página de rosto do site.

O template VueJS deve ser colocado no ficheiro

C:\XAMPP\htdocs\LAB8\_10\src\views\Microposts.vue

**NOTA:** os recursos utilizados no template (imagens, css) devem ser colocados em pastas (images, css, etc) dentro da pasta "public" ou dentro da pasta "src/assets"

## **2. CONTROLADOR**

#### **Construa o controlador no ficheiro**

C:\XAMPP\htdocs\LAB8\_10\src\views\Microposts.vue

```
<script>
import Footer from '@/components/Footer.vue'
import Menu from '@/components/Menu.vue'
import { useMicropostsStore } from '@/store/microposts'
import { useUserStore } from '@/store/user'
import { useCommentsStore } from '@/store/comments'
export default {
       setup() {
               const userStore = useUserStore()
               const micropostsStore = useMicropostsStore()
               const commentsStore = useCommentsStore()
               return { userStore, commentsStore, micropostsStore }
         },
       components: {
               Footer,
                Menu,
        },
       data() {
               return {
                       microposts: [],
                       comments: [],
                       user: {
                               id: '', 
                               name: '', 
                               email: '', 
                              session id: ''
                       },
                }
       },
       methods: {
        },
       computed: {
        },
       mounted() {
       },
}
</script>
```
o controlador utiliza a acção this.micropostsStore.getMicropostsDB() para fazer o download de todos os posts existentes na base de dados e o "getter" this.micropostsStore.getMicroposts para retirar da "store" os posts para o controlador

Faça o mapeamento deste controlador no ficheiro

```
C:\XAMPP\htdocs\LAB8_10\src\router\index.js
```

```
import Microposts from '../views/Microposts.vue'
const routes = [
   {
    path: '/',
   component: Microposts
   }]
```
## **3. UPLOAD**

Considere o lab concluído quando obtiver a mesma funcionalidade que foi requerida no LAB4, mas agora realizada em VueJS

http://daw.deei.fct.ualg.pt/~a555550/vue-app.forum/dist/

Atualize a URL "base" no ficheiro vite.config.js

```
// vite.config.js
  base: '/~a<sup>12345</sup>/LAB8 10/dist/',
```
(substitua '12345' pelo seu nº de aluno!)

### **Execute o comando6**

```
C:\XAMPP\htdocs\LAB8_10> npm run build
```
Faça o upload com scp/WinSCP/FileZilla das pastas

- "public"
- "src"
- "dist"

para a pasta "LAB8\_10" no seu site web pessoal

para

'http://daw.deei.fct.ualg.pt/**~a12345**/LAB8\_10/api/'

(substitua '12345' pelo seu nº de aluno!)

antes de fazer o "build" !!

 $6$  OPCIONAL: apenas se utilizou a sua base de dados local, nos ficheiros "comments.js", "microposts.js", "users.js" dentro da pasta "src\store" reponha o URL original

<sup>&#</sup>x27;http://localhost/LAB8\_10/api/'

Teste o funcionamento do site no servidor de produção no URL

http://daw.deei.fct.ualg.pt/~a12345/LAB8\_10/dist

(substitua '12345' pelo seu nº de aluno...)

### **REFERÊNCIAS**

- https://vuejs.org/
- **http://intranet.deei.fct.ualg.pt/IPM/labVueJS**
- http://intranet.deei.fct.ualg.pt/~a555550/LAB8\_10/api/
- http://intranet.deei.fct.ualg.pt/~a555550/LAB8\_10/api/api.html
- http://intranet.deei.fct.ualg.pt/IPM/docs/VueJS.pdf
- http://intranet.deei.fct.ualg.pt/IPM/docs/Pinia.pdf
- http://intranet.deei.fct.ualg.pt/IPM/docs/VueRouter.pdf
- https://blog.logrocket.com/complex-vue-3-state-management-pinia/#pinia-vs-vuex

## **ANEXO 1**. **Estrutura da base de dados**

A estrutura da base<sup>7</sup> de dados pode ser consultada em

http://daw.deei.fct.ualg.pt/phpMyAdmin

```
CREATE TABLE `users` (
  `id` int(11) NOT NULL auto increment,
   `name` varchar(255) default NULL,
  `email` varchar(255) default NULL,
  `created at` datetime NOT NULL,
  `updated_at` datetime NOT NULL,
   `password_digest` varchar(255) default NULL,
  `remember digest` varchar(255) default NULL,
  `admin` tinyint(1) default NULL,
  `activation digest` varchar(255) default NULL,
  `activated` tinyint(1) default NULL,
  `activated at` datetime default NULL,
  `reset digest` varchar(255) default NULL,
  `reset sent at` datetime default NULL,
   PRIMARY KEY (`id`),
 UNIQUE KEY `index users on email` (`email`)
) ENGINE=InnoDB DEFAULT CHARSET=utf8;
```
<sup>7</sup> OPCIONAL: *exporte* a base de dados com o "tab" "export" do servidor de produção em

http://daw.deei.fct.ualg.pt/phpMyAdmin

para o ficheiro "database. SQL"

e *importe* o ficheiro criado para o ambiente de desenvolvimento (PC/portátil) em

http://localhost/phpmyadmin

com o "tab" "import", ou crie manualmente as tabelas com o "tab" "SQL"

Para utilizar a cópia local da base de dados no ambiente de desenvolvimento nos ficheiros

- "src\store\comments.js",
- "src\store\microposts.js",
- "src\store\users.js"

#### **atualize** o URL

```
http://daw.deei.fct.ualg.pt/~a12345/LAB8_10/api/...
para 
http://<mark>localhost</mark>/LAB8 10/api/...
```

```
CREATE TABLE `microposts` (
  `id` int(11) NOT NULL auto_increment,
   `content` text,
   `user_id` int(11) default NULL,
  `created_at` datetime NOT NULL,
  `updated_at` datetime NOT NULL,
  `likes` int(11) NOT NULL DEFAULT 0,
  PRIMARY KEY (`id`),
   CONSTRAINT FOREIGN KEY (`user_id`) REFERENCES `users` 
(`id`)
) ENGINE=InnoDB DEFAULT CHARSET=utf8;
```
# **ANEXO 2**.**OPCIONAL**

Se desejar pode reproduzir o ambiente do servidor de produção no seu PC/portátil instalando um ambiente de desenvolvimento "XAMPP"8.

As instruções para a instalação encontram-se em

http://intranet.deei.fct.ualg.pt/IPM/XAMPP.pdf

<sup>8</sup> pode instalar apenas o serviço web Apache